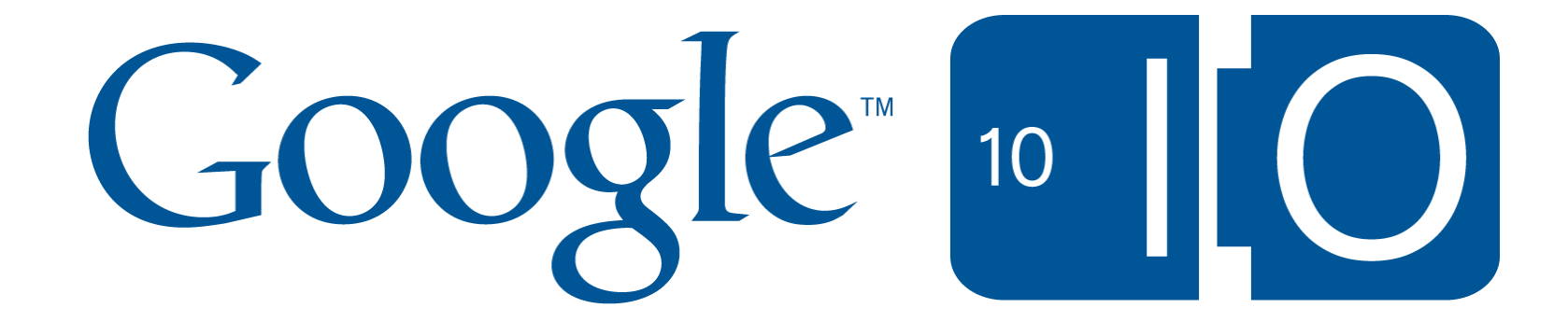

## **Connecting your Enterprise Applications with Google Docs & Sites**

Eric Bidelman && Vijay Bangaru Google

Matthew Tonkin Memeo

5/20/2010

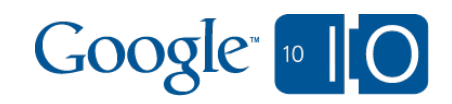

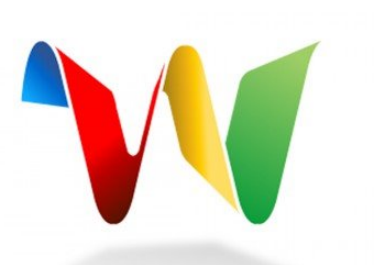

## **View live notes and ask questions about this session on Google Wave**

# http://bit.ly/bp2sTC

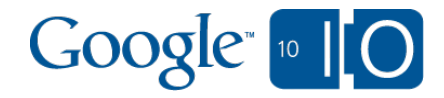

## Welcome

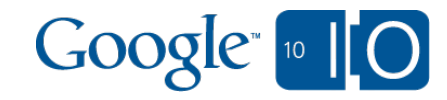

**Today** 

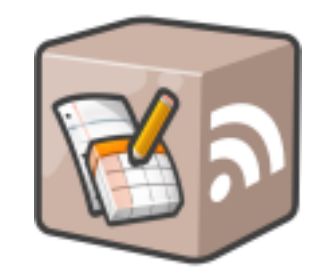

Documents List Data API

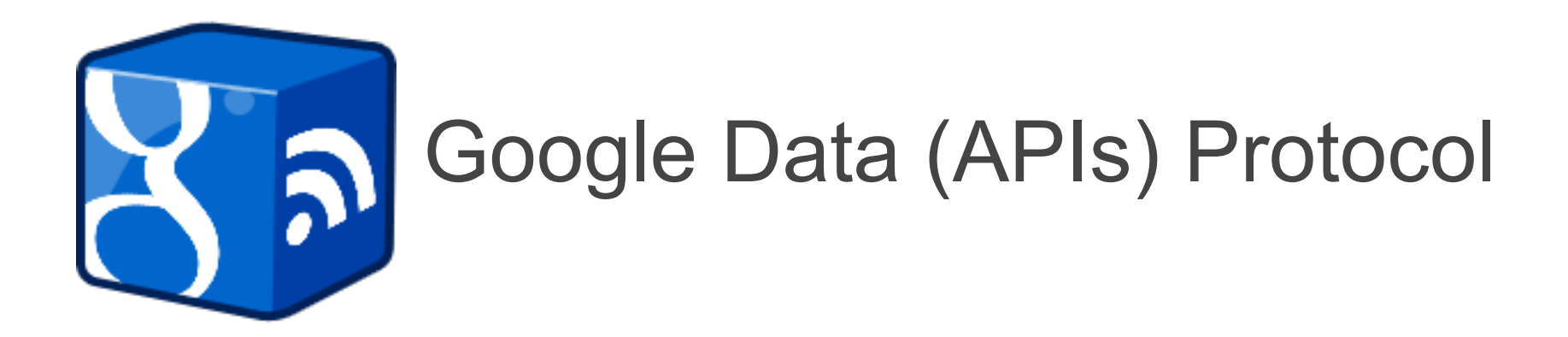

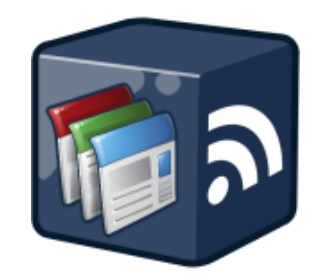

Sites Data API

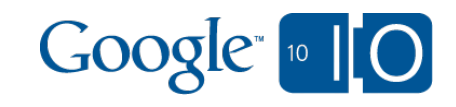

## Google Data Protocol

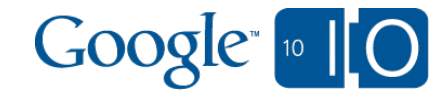

### 20 Data APIs and counting...

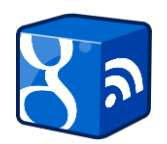

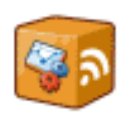

**Google Analytics Data Export API** 

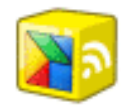

**Google Apps APIs** 

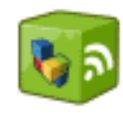

**Google Base Data API** 

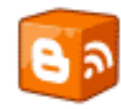

**Blogger Data API** 

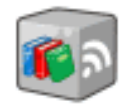

**Google Booksearch Data API** 

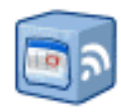

**Google Calendar Data API** 

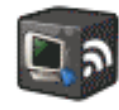

**Google Code Search Data API** 

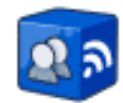

**Google Contacts Data API** 

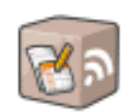

**Google Documents List Data API** 

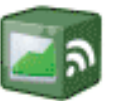

**Google Finance Portfolio Data API** 

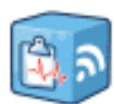

**Google Health Data API** 

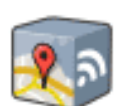

**Google Maps Data API** 

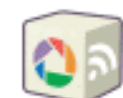

Picasa Web Albums Data API

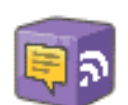

**Google Sidewiki Data API** 

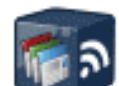

**Google Sites Data API** 

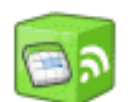

**Google Spreadsheets Data API** 

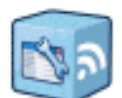

**Google Webmaster Tools Data API** 

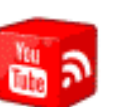

**YouTube Data API** 

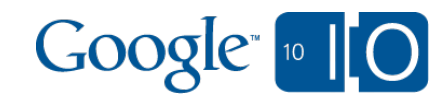

### The Protocol

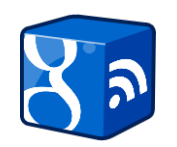

HTTP, RESTful, ETags GET/POST/PUT/DELETE (e.g. full CRUD) PATCH (or your own verbs)

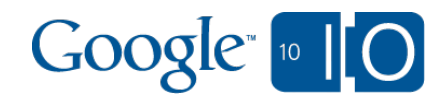

### The Protocol

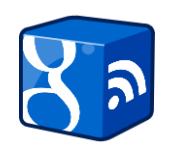

- HTTP, RESTful, ETags GET/POST/PUT/DELETE (e.g. full CRUD) PATCH (or your own verbs)
- ATOM Publishing Protocol, XML, JSON

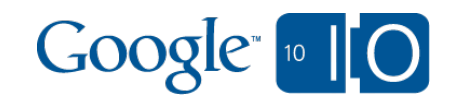

### The Protocol

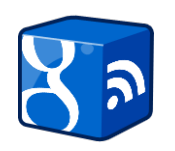

- HTTP, RESTful, ETags GET/POST/PUT/DELETE (e.g. full CRUD) PATCH (or your own verbs)
- ATOM Publishing Protocol, XML, JSON
- Extends ATOM:
	- authz
	- $\circ$  (
	- $\circ$  OAuth) for desktop/mobile/web apps
	- data model (**<gd:lastModifiedBy>**)
	- $\circ$  batch operations
	- formats: **json**, **json-in-script**, **rss**, **jsonc**
	- partial retrieval/update of data
	- versioning: **GData-Version: 3.0**

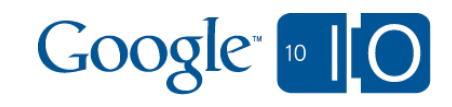

### Client Libraries

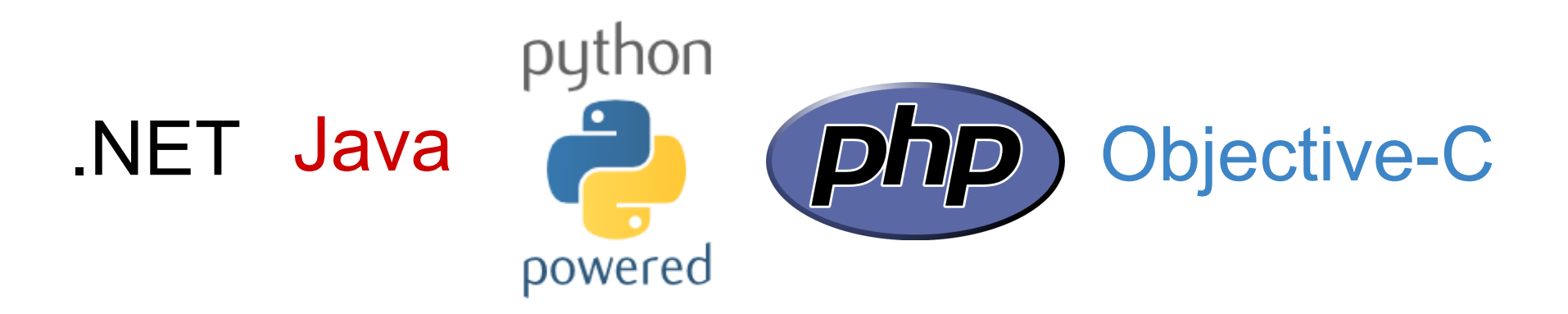

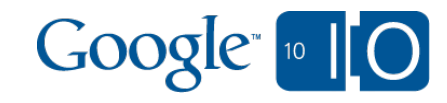

# **So what can you build with them...?**

### Anything!

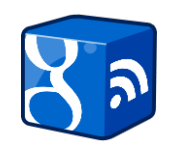

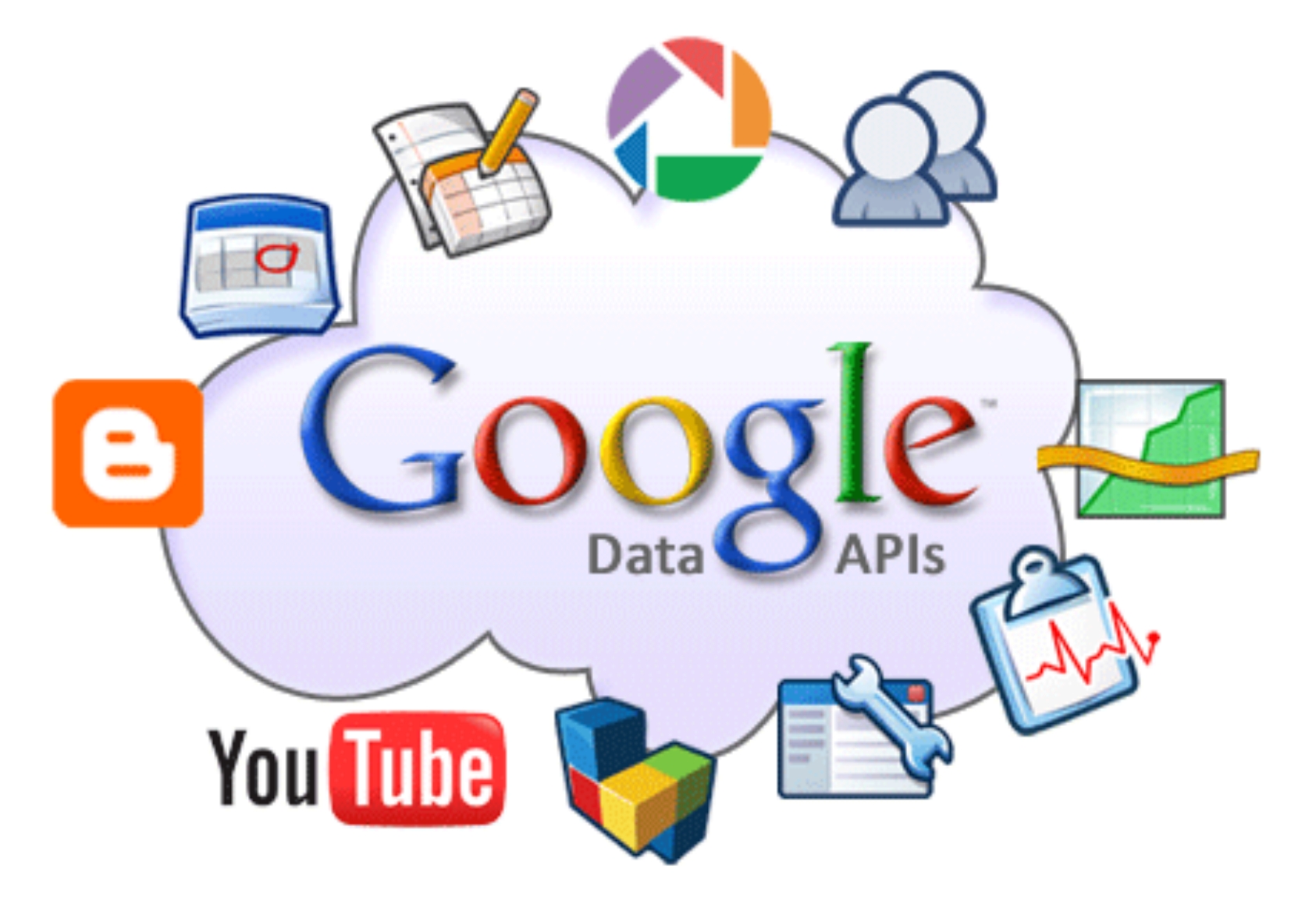

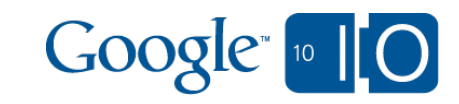

# Why Docs & Sites?

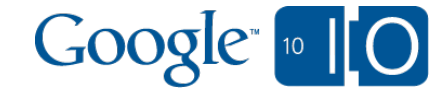

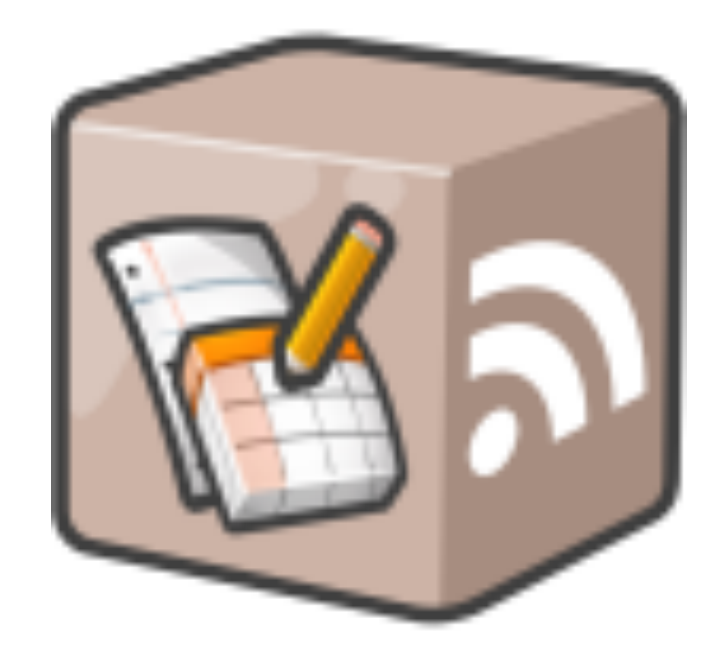

## Document List Data API *(aka DocList API, Google Docs API)*

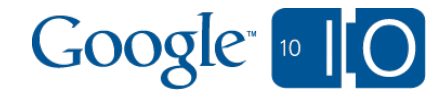

## API Features: last year's Google I/O

- Folder management
- Sharing (ACLs) @ user level, **<gd:writersCanInvite>**
- Metadata: **<gd:lastViewedBy>, <gd:lastModifiedBy>**
- Download docs (export in multiple formats)
- Advanced queries:

...

- who: **/-/shared-with-domain, /-/mine, / viewed, owner, writer, reader**
- what: **/-/folder, /-/hidden, /-/private**
- where: **showfolders, showdeleted**
- when: **orderby, opened-min, opened-max**

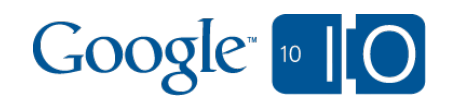

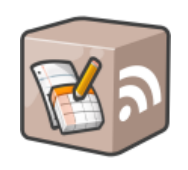

# **Version 3.0**

### v3.0 Features

- Structured XML error reporting
- Metadata++: **<gd:quotaBytesUsed>**
- Additional parameters for sync clients: **edited-min|max**
- Native PDF upload/download
- Revision History
- Shared Folders
- Domain / Group-level sharing
- Permanently deleting documents
- More RESTful feed URIs

### 40+% faster!

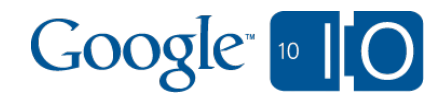

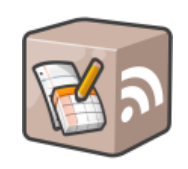

### Launched since v3.0:

- OCR on jpg/png uploads
- translation on upload
- copy command
- change owner
- publishing documents
- root folder operations
- resumable upload
- metadata/user features feed
- upload any file!!
- Google Apps Scripts [\(http://bit.ly/docs-apps-script\)](http://bit.ly/docs-apps-script)

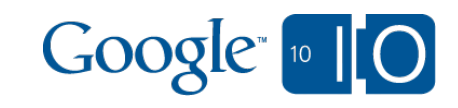

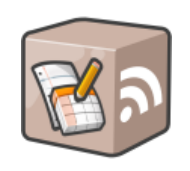

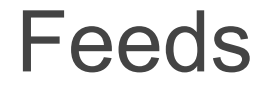

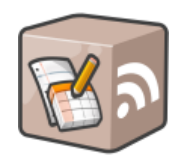

# **https://docs.google.com/feeds/**

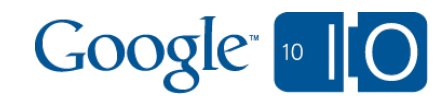

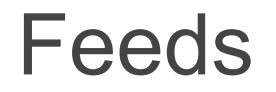

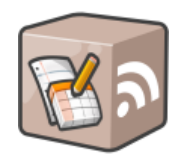

#### **https://docs.google.com/**

**Documents List Feed**: **/feeds/default/private/full/[***resourceID***]** GET, POST, PUT, DELETE

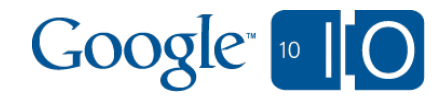

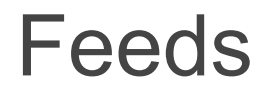

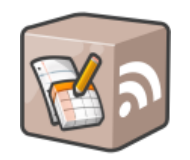

#### **https://docs.google.com/**

#### **Documents List Feed**: **/feeds/default/private/full/[***resourceID***]** GET, POST, PUT, DELETE

**ACL Feed**: **/feeds/default/private/full/***resourceID***/acl** GET, POST, PUT, DELETE

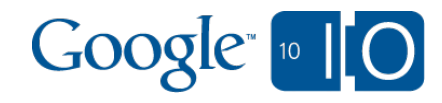

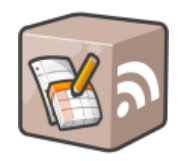

### **https://docs.google.com/**

#### **Documents List Feed**: **/feeds/default/private/full/[***resourceID***]**

GET, POST, PUT, DELETE **ACL Feed**: **/feeds/default/private/full/***resourceID***/acl** GET, POST, PUT, DELETE **Media Feed**: **/feeds/default/media/***resourceID* PUT

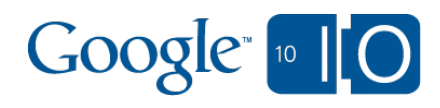

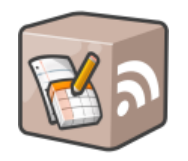

### **https://docs.google.com/**

#### **Documents List Feed**: **/feeds/default/private/full/[***resourceID***]**

GET, POST, PUT, DELETE **ACL Feed**: **/feeds/default/private/full/***resourceID***/acl** GET, POST, PUT, DELETE **Media Feed**: **/feeds/default/media/***resourceID* PUT **Revisions Feed**: **/feeds/default/private/full/***resourceID***/revisions** GET

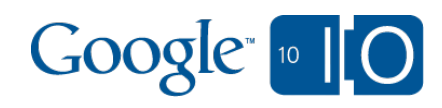

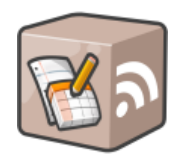

### **https://docs.google.com/**

#### **Documents List Feed**: **/feeds/default/private/full/[***resourceID***]**

GET, POST, PUT, DELETE **ACL Feed**: **/feeds/default/private/full/***resourceID***/acl** GET, POST, PUT, DELETE **Media Feed**: **/feeds/default/media/***resourceID* PUT **Revisions Feed**: **/feeds/default/private/full/***resourceID***/revisions** GET **Folder Contents**: **/feeds/default/private/full/r***esourceID***/contents** GET, POST, DELETE

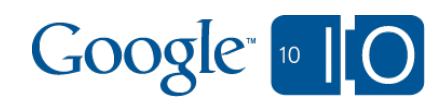

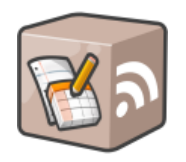

### **https://docs.google.com/**

#### **Documents List Feed**: **/feeds/default/private/full/[***resourceID***]**

GET, POST, PUT, DELETE **ACL Feed**: **/feeds/default/private/full/***resourceID***/acl** GET, POST, PUT, DELETE **Media Feed**: **/feeds/default/media/***resourceID* PUT **Revisions Feed**: **/feeds/default/private/full/***resourceID***/revisions** GET **Folder Contents**: **/feeds/default/private/full/r***esourceID***/contents** GET, POST, DELETE **Export Feed**: **/feeds/download/documents/Export?...** GET

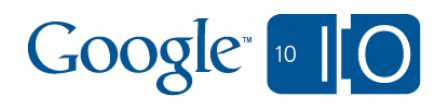

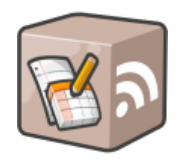

### **https://docs.google.com/**

#### **Documents List Feed**: **/feeds/default/private/full/[***resourceID***]** GET, POST, PUT, DELETE

**ACL Feed**: **/feeds/default/private/full/***resourceID***/acl** GET, POST, PUT, DELETE **Media Feed**: **/feeds/default/media/***resourceID* PUT **Revisions Feed**: **/feeds/default/private/full/***resourceID***/revisions** GET **Folder Contents**: **/feeds/default/private/full/r***esourceID***/contents** GET, POST, DELETE **Export Feed**: **/feeds/download/documents/Export?...** GET**Metadata Feed**: **/feeds/metadata/default** GET

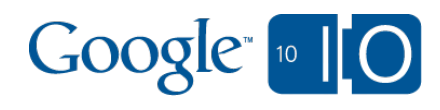

## Advanced Features

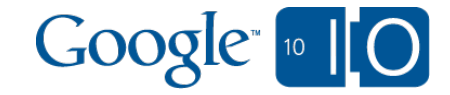

### Document Translations Special Features

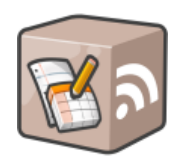

- On document upload
- If omitted, **sourceLanguage** will be inferred.

### **POST /feeds/default/private/full ?sourceLanguage=en&targetLanguage=de**

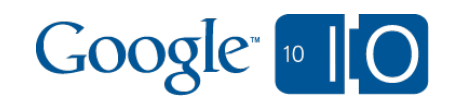

### Upload any file Special Features

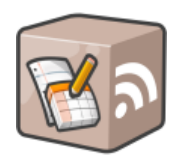

- Upload any file type to Google Docs
- Default: doc files are converted to (editable) Google Docs
- Can preserve native format (100% fidelity) with **?convert=false**
- Take up quota. Converted docs do not.
- API access is limited to Google Apps Premier domains.

#### Max 1GB file upload

1GB total storage ( with ability to purchase more )

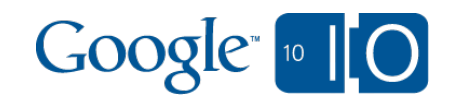

### [**O**]ptical [**C**]haracter [**R**]ecognition Special Features

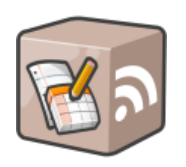

- Available on .jpg/.png/.gif uploads
- **.** Limitations:
	- $\circ$  computationally expensive:  $\sim$ 30s to complete
	- $\circ$  requires high resolution images:  $\sim$ 10 pixel character height
	- latin character set
	- o higher quota for Google Apps users

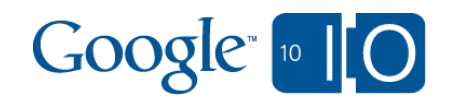

### [**O**]ptical [**C**]haracter [**R**]ecognition Special Features

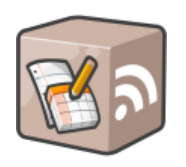

- Available on .jpg/.png/.gif uploads
- **Limitations:** 
	- $\circ$  computationally expensive:  $\sim$ 30s to complete
	- $\circ$  requires high resolution images:  $\sim$  10 pixel character height
	- latin character set
	- o higher quota for Google Apps users

**POST /feeds/default/private/full?ocr=true HTTP/1.1 Host: docs.google.com Authorization: OAuth oauth\_consumer\_key=example.com... GData-Version: 3.0 Content-Length: 1984 Content-Type: image/png Slug: Document Title**

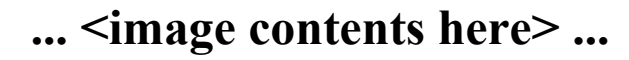

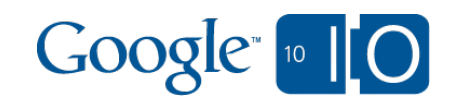

### OCR Demo

#### **Logout from Google Docs**

This example application showcases the OCR feature of the Documents List Data API. It allows you to upload an image and start an OCR operation on it. The extracted text is converted into a new Google Document.

#### Please choose a JPG, GIF, or PNG to be OCR'ed.

Please note that the operation can currently take up to 40 seconds.

A number of limitations:

- Files must be fairly high-resolution rule of thumb is 10 pixel character height.
- · Maximum file size: 10M
- The larger the file, the k ~15s, 2MB: ~40s, 10MB

1 Introduction

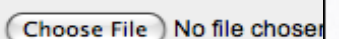

1.1 Purpose

The Hypertext Transfer Protocol (HTTP) is an application-k hypermedia information systems. HTTP has been in use by t since 1990. The first version of HTTP, referred to as HTTP. across the Internet. HTTP/1.0, as defined by RFC 1945 [6] in the format of MIME-like messages, containing metainform request/response semantics. However, HTTP/1.0 does not hierarchical proxies, caching, the need for persistent connect incompletely-implemented applications calling themselves "Iin order for two communicating applications to determine ea

### Lib: PHP (Zend)

### Auth: AuthSub

#### Feature: OCR

### <http://googlecodesamples.com/docs/php/ocr.php>

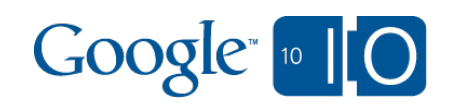

\* Screenshot from: http://googlecodesamples.com/docs/php/ocr.php

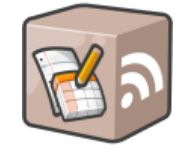

### Metadata Feed Advanced Features

• Feature discovery

**POST /feeds/metadata/default HTTP/1.1 Host: docs.google.com Authorization: <your authorization header here> GData-Version: 3.0**

 $\leq$ entry xmlns="http://www.w3.org/2005/Atom">

```
 ...
<gd:quotaBytesTotal>1073741824</gd:quotaBytesTotal>
```

```
 <gd:quotaBytesUsed>378374</gd:quotaBytesUsed>
```
<docs:quotaBytesUsedInTrash>0</docs:quotaBytesUsedInTrash>

<docs:feature>

```
 <docs:featureName>ocr</docs:featureName>
```
</docs:feature>

<docs:feature>

<docs:featureName>upload\_any</docs:featureName>

</docs:feature>

<docs:maxUploadSize kind="document">512000</docs:maxUploadSize>

<docs:maxUploadSize kind="spreadsheet">1048576</docs:maxUploadSize>

<docs:maxUploadSize kind="pdf">1048576000</docs:maxUploadSize>

 <docs:maxUploadSize kind="file">1048576000</docs:maxUploadSize>  $\le$ /entry>

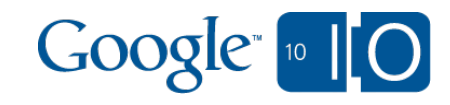

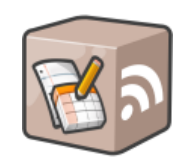

### Metadata Feed Advanced Features

• Feature discovery

**POST /feeds/metadata/default HTTP/1.1 Host: docs.google.com Authorization: <your authorization header here> GData-Version: 3.0**

 $\leq$ entry xmlns="http://www.w3.org/2005/Atom">

```
 ...
```

```
 <gd:quotaBytesTotal>1073741824</gd:quotaBytesTotal>
```

```
 <gd:quotaBytesUsed>378374</gd:quotaBytesUsed>
```
<docs:quotaBytesUsedInTrash>0</docs:quotaBytesUsedInTrash>

<docs:feature>

```
 <docs:featureName>ocr</docs:featureName>
```
</docs:feature>

**<docs:feature>**

#### **<docs:featureName>upload\_any</docs:featureName>**

#### **</docs:feature>**

 <docs:maxUploadSize kind="document">512000</docs:maxUploadSize> <docs:maxUploadSize kind="spreadsheet">1048576</docs:maxUploadSize> <docs:maxUploadSize kind="pdf">1048576000</docs:maxUploadSize> <docs:maxUploadSize kind="file">1048576000</docs:maxUploadSize>  $\le$ /entry>

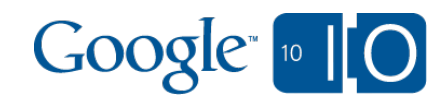

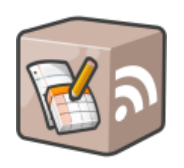

### Resumable Upload Advanced Features

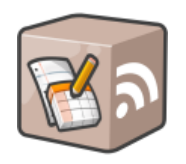

- Recommended upload path for large arbitrary file uploads.
- Normal upload max is ~250MB. Resumable has no limit.
- Upload process:
	- 1. Client makes POST request to initiate a resumable upload request.
	- 2. Upload each file chunk to the unique upload URI
- Client library support

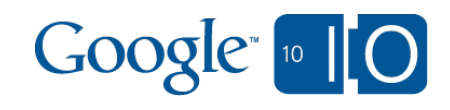
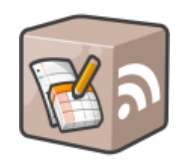

**POST /feeds/upload/create-session/default/private/full HTTP/1.1 Host: docs.google.com Authorization: <your authorization header here> GData-Version: 3.0 Content-Length: 0 Slug: MyTitle X-Upload-Content-Type: application/zip X-Upload-Content-Length: 1234567**

 $\leq$  empty body  $>$ 

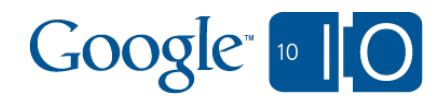

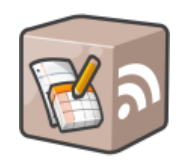

**POST /feeds/upload/create-session/default/private/full HTTP/1.1 Host: docs.google.com Authorization: <your authorization header here> GData-Version: 3.0 Content-Length: 0 Slug: MyTitle X-Upload-Content-Type: application/zip X-Upload-Content-Length: 1234567**

 $\leq$  empty body  $>$  HTTP 200 OK **Location:** < unique upload uri >

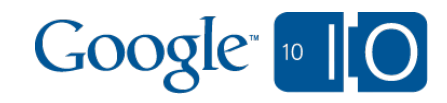

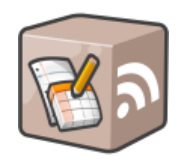

**POST /feeds/upload/create-session/default/private/full HTTP/1.1 Host: docs.google.com Authorization: <your authorization header here> GData-Version: 3.0 Content-Length: 0 Slug: MyTitle X-Upload-Content-Type: application/zip X-Upload-Content-Length: 1234567**

 $\leq$  empty body  $>$  HTTP 200 OK **Location:** < unique upload uri >

**PUT <upload\_uri> HTTP/1.1 Host: docs.google.com Content-Type: application/zip Content-Range: bytes 0-9999/1234567**

**< bytes 0-9999 >**

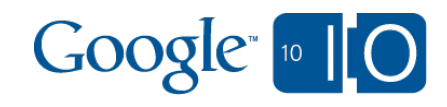

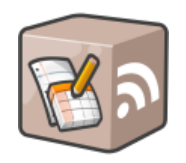

**POST /feeds/upload/create-session/default/private/full HTTP/1.1 Host: docs.google.com Authorization: <your authorization header here> GData-Version: 3.0 Content-Length: 0 Slug: MyTitle X-Upload-Content-Type: application/zip X-Upload-Content-Length: 1234567**

 $\leq$  empty body  $>$  HTTP 200 OK **Location:** < unique upload uri >

**PUT <upload\_uri> HTTP/1.1 Host: docs.google.com Content-Type: application/zip Content-Range: bytes 0-9999/1234567**

**< bytes 0-9999 >**

**HTTP 308 Resume Incomplete Content-Length: 0 Range: 0-99999**

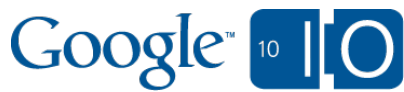

```
Resumable Upload
Protocol
```
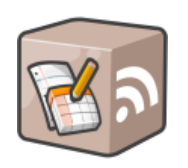

## **HTTP 201 Created**

```
<entry xmlns='http://www.w3.org/2005/Atom'
    gd:etag='W/"CsNSadsfdfGUo."'>
 <title type='text'>MyTitle</title>
 <gd:quotaBytesUsed>1234567</gd:quotaBytesUsed>
  ...
```
**</entry>**

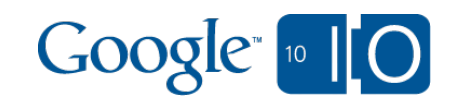

**import os.path import atom.data import gdata.client import gdata.docs.client import gdata.docs.data**

**client = gdata.docs.client.DocsClient(source='yourCompany-yourAppName-v1') # TODO: Authenticate with OAuth/AuthSub**

**f = open('test.mpg') file\_size = os.path.getsize(f.name)**

```
uploader = gdata.client.ResumableUploader(
   client, f, 'video/mpeg', file_size, chunk_size=10485760,
   desired_class=gdata.docs.data.DocsEntry)
```

```
# Set metadata for our upload.
entry = gdata.docs.data.DocsEntry(title=atom.data.Title(text='My Video'))
```

```
new_entry = uploader.UploadFile(
   '/feeds/upload/create-session/default/private/full', entry=entry)
```
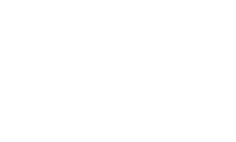

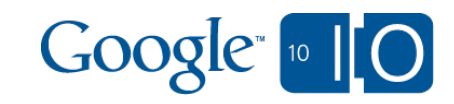

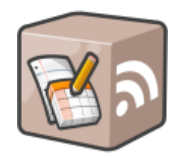

**import os.path import os.path inport graphs import atom.data import gdata.client**  $\mathbf{c}$  and  $\mathbf{c}$ , do to do prove  $\mathbf{P}_{\mathbf{c}}$  and **import gdata.docs.client f = open('test.mpg') import gdata.docs.data file\_size = os.path.getsize(f.name)**

### **uploader = gdata.client.ResumableUploader(**  $\textbf{client} = \textbf{gdata.docs. client.} \textbf{DocsClient(}$  **desired\_class=gdata.docs.data.DocsEntry)**  $\frac{1}{\sqrt{2}}$   $\frac{1}{\sqrt{2}}$  # TODO(you): Authenticate with OAuth/AuthSub  **source='yourCompany-yourAppName-v1')**

**new\_entry = uploader.UploadFile( '/feeds/upload/create-session/default/private/full', entry=entry)**

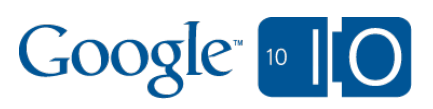

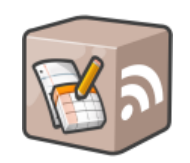

**import os.path import atom.data import gdata.client import gdata.docs.client import gdata.docs.data**

### **client = gdata.docs.client.DocsClient(source='yourCompany-yourAppName-v1')**  $\mathbf{f} = \mathbf{open}('test.mpg')$  $f$  **e**  $f$  **size**  $\epsilon$ **file\_size = os.path.getsize(f.name) file\_size = os.path.getsize(f.name)**

### **uploader = gdata.client.ResumableUploader(** ploader = gdata.client.Resun  $\bf uploader = galata. client. ResumableUnloader($ **# Set metadata for our upload. client, f, 'video/mpeg', file\_size, chunk\_size=10485760,**  $h$ entred class=oc  $\boldsymbol{desired\_class=gdata.docs.data.DocsEntry}$

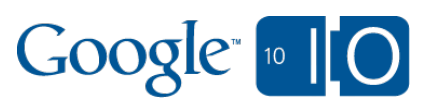

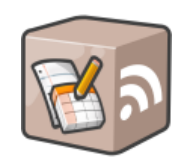

**import os.path import atom.data import gdata.client import gdata.docs.client import gdata.docs.data**

**client = gdata.docs.client.DocsClient(source='yourCompany-yourAppName-v1') # TODO: Authenticate with OAuth/AuthSub**

### $\theta$  of motor **# Set metadata for our upload. entry = gdata.docs.data.DocsEntry(**  $\mathbf{A}^{\bullet}$ **d** constructed and  $\mathbf{A}^{\bullet}$  of  $\mathbf{A}^{\bullet}$ **title=atom.data.Title(text='My Video'))**

### $new\_entry = uploader.UploadFile($  $\frac{1}{2}$  **'/feeds/upload/create-session/default/private/full', entry=entry) ('/feeds/upload/create-session'** <u>betault/private/full').</u> e **print 'Quota used: %s' % new\_entry.quota\_bytes\_used.text '/default/private/full'), entry=entry)**

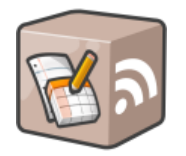

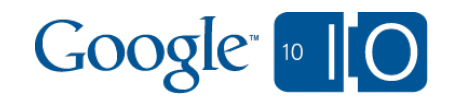

**import os.path import atom.data import gdata.client import gdata.docs.client import gdata.docs.data**

**client = gdata.docs.client.DocsClient(source='yourCompany-yourAppName-v1') # TODO: Authenticate with OAuth/AuthSub**

**f = open('test.mpg') file\_size = os.path.getsize(f.name)**

**uploader = gdata.client.ResumableUploader( client, f, 'video/mpeg', file\_size, chunk\_size=10485760, desired\_class=gdata.docs.data.DocsEntry)**

**# Set metadata for our upload.**

```
print 'Document uploaded: ' +
new\_entry.title.textp p 1 p 1 p 1 p 1 p 1 p 1 p 1 p 1 p 1 p 1 p 1 p 1 p 1 p 1 p 1 p 1 p 1 p 1 p 1 p 1 p 1 p 1 p 1 p 1 p 1 p 1 p 1 
print 'Quota used: %s' % new_entry.quota_bytes_used.text
print ('Quota used: %s'
       % new_entry.quota_bytes_used.text)
```
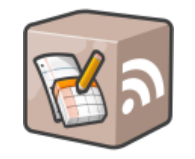

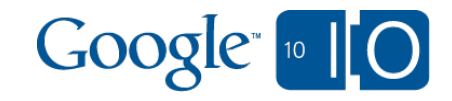

**import os.path import atom.data import gdata.client import gdata.docs.client import gdata.docs.data**

**client = gdata.docs.client.DocsClient(source='yourCompany-yourAppName-v1') # TODO: Authenticate with OAuth/AuthSub**

**f = open('test.mpg') file\_size = os.path.getsize(f.name)**

```
uploader = gdata.client.ResumableUploader(
   client, f, 'video/mpeg', file_size, chunk_size=10485760,
   desired_class=gdata.docs.data.DocsEntry)
```

```
# Set metadata for our upload.
entry = gdata.docs.data.DocsEntry(title=atom.data.Title(text='My Video'))
```

```
new_entry = uploader.UploadFile(
   '/feeds/upload/create-session/default/private/full', entry=entry)
```
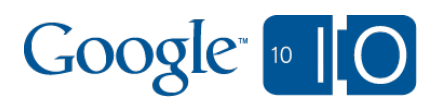

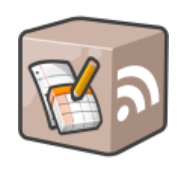

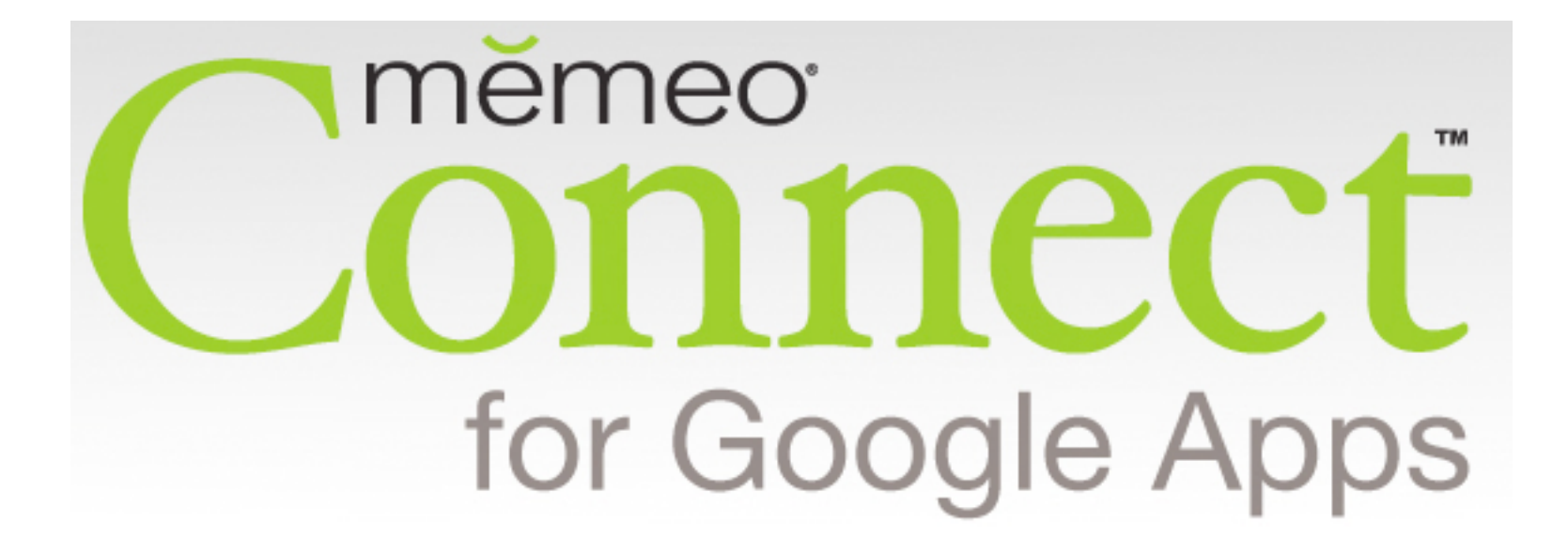

Memeo

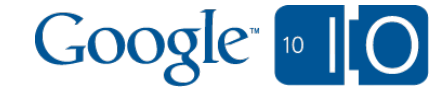

## Memeo Connect What is it?

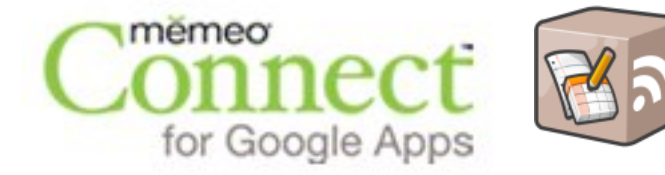

Bridges your Google Documents with your Desktop

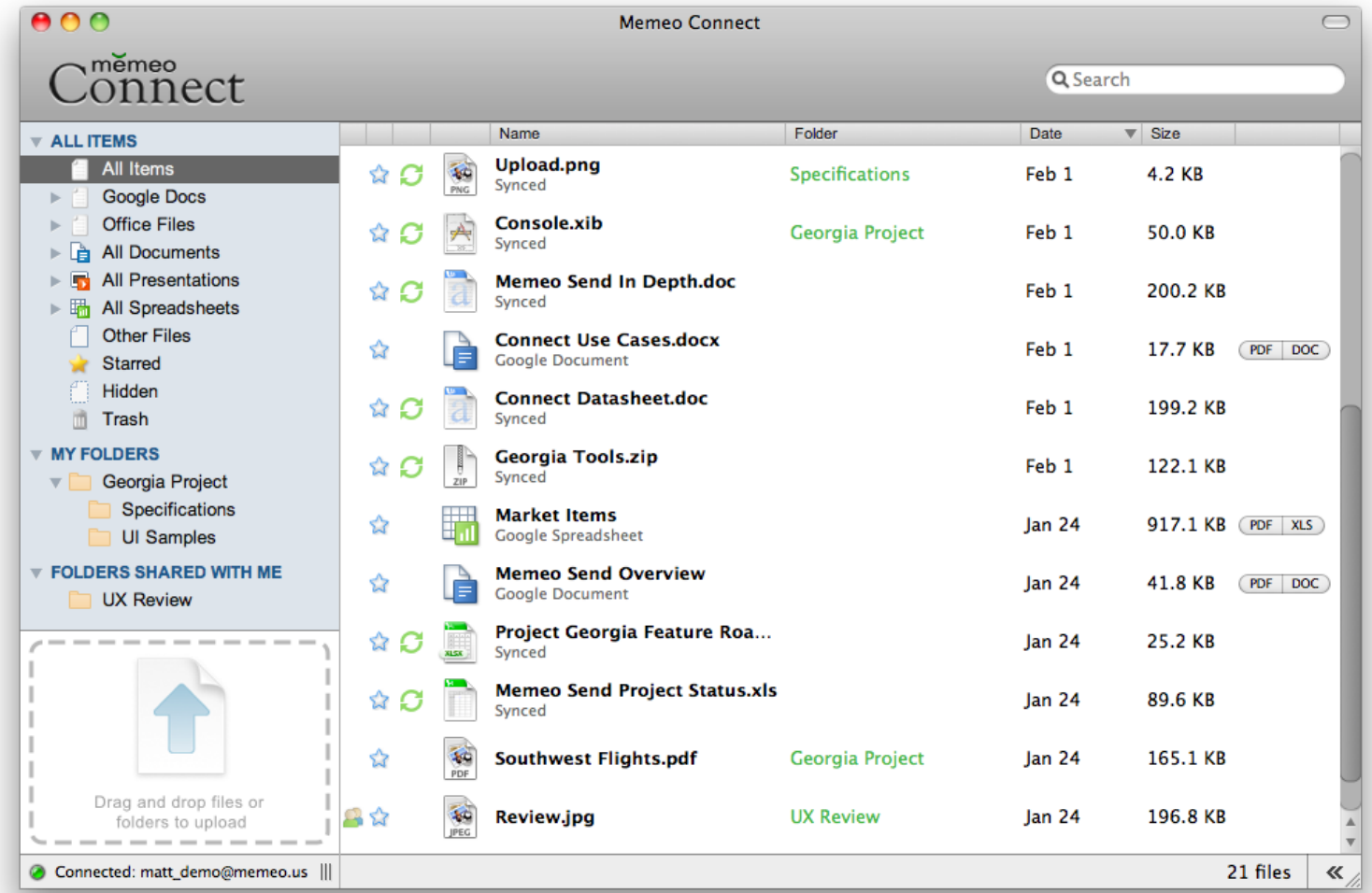

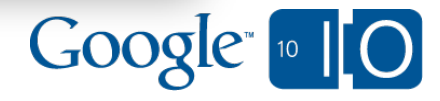

# Building Memeo Connect

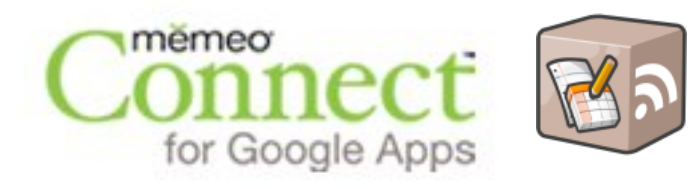

- The Challenge
	- o Sync Sync!
	- o It's all about editing documents and getting updates
	- o Need to handle collisions gracefully

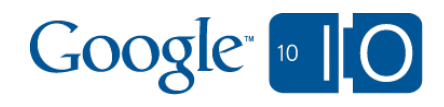

# Building Memeo Connect

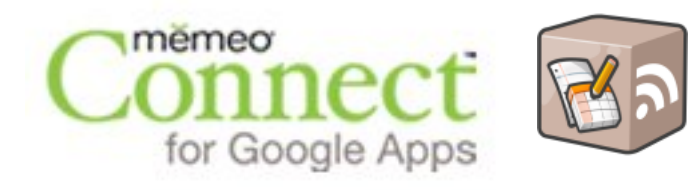

- The Challenge
	- o Sync Sync Sync!
	- $\circ$  It's all about editing documents and getting updates
	- o Need to handle collisions gracefully
- Solution:
	- Etags
	- Document feeds
	- Parameters: updated-min|max

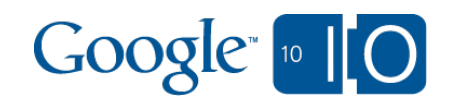

## Memeo Connect Tips & Tricks

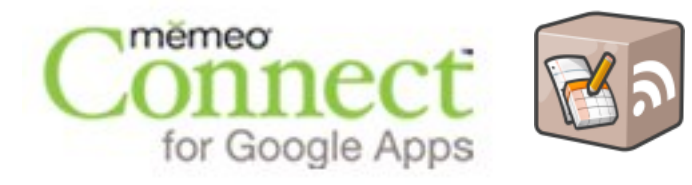

- Google Docs is not a file hierarchy
- List size
	- Documents can be HUGE
	- o Optimize feed requests
- Persistence
- Get Lazy
- **Flexibility**
- Informative UI
- Client Libraries Rock

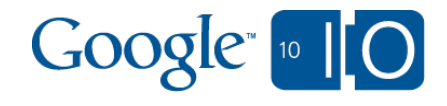

## Memeo Connect 2.0 Beta

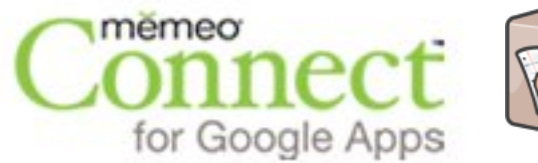

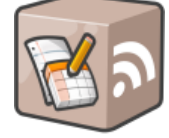

• Signup at <http://www.memeoconnect.com/beta>

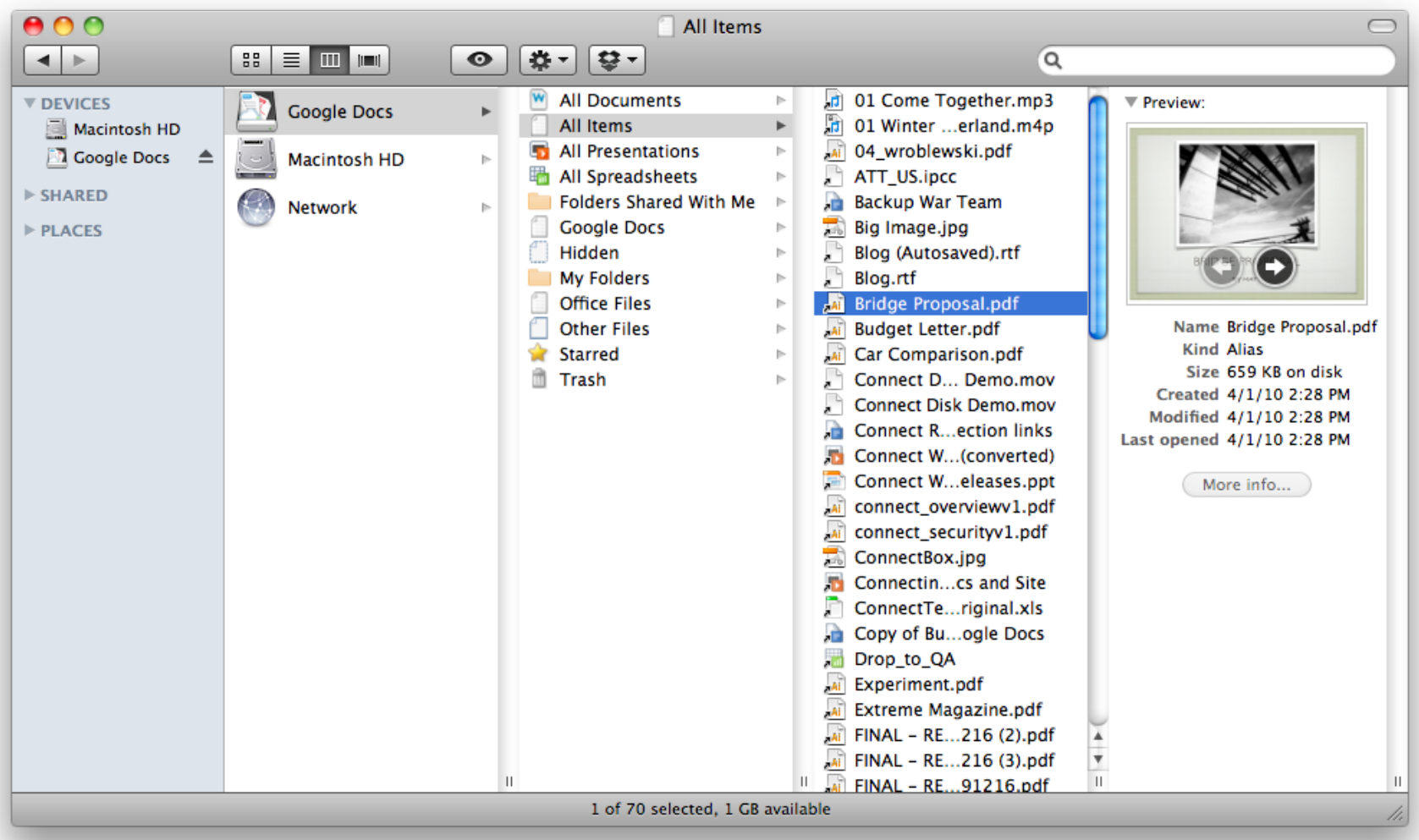

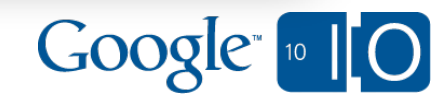

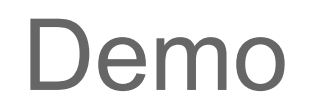

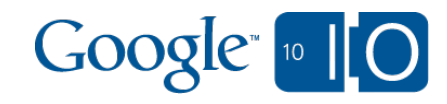

## Google Docs Base Editor

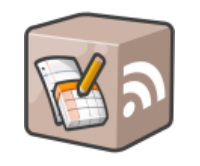

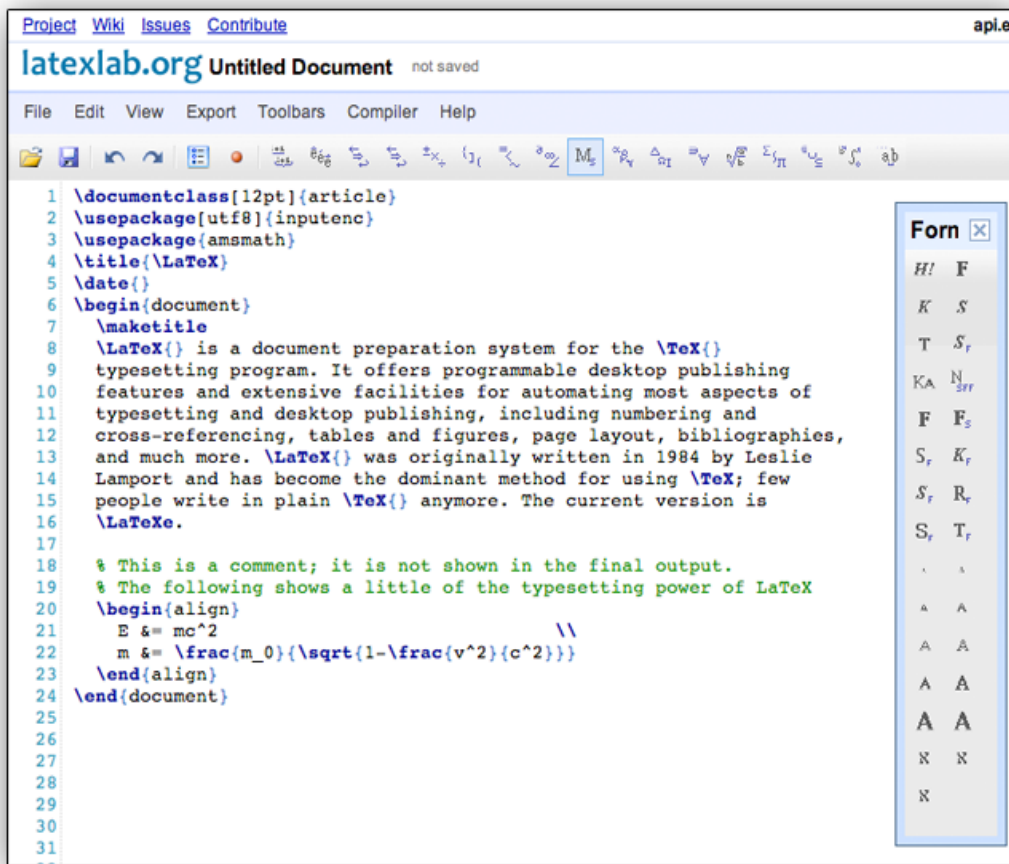

## Java library

## Google Web Toolkit

## App Engine

## [docs.latexlab.org](http://docs.latexlab.org/)

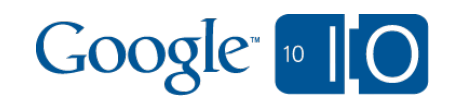

\* Screenshot from: http://docs.latexlab.org, Developer: Bobby Soares

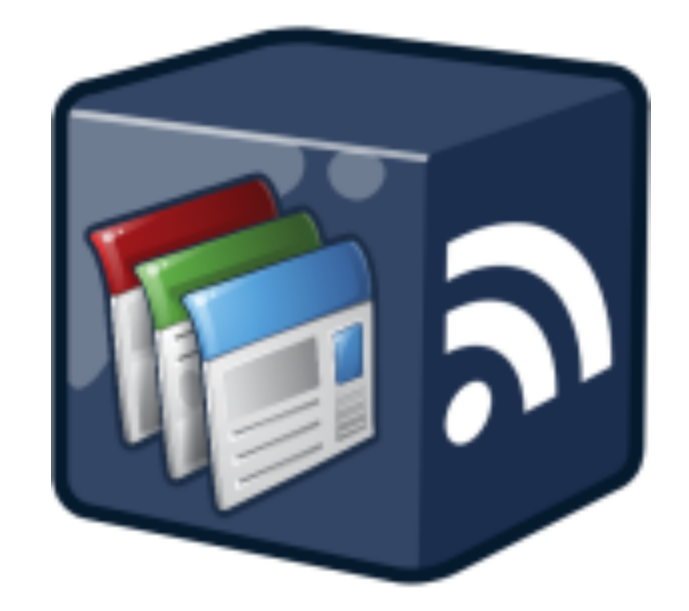

## Sites Data API *(aka Sites API)*

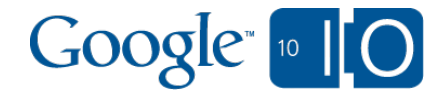

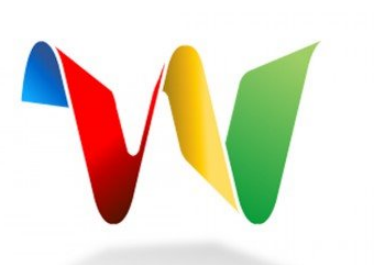

# **View live notes and ask questions about this session on Google Wave**

# http://bit.ly/bp2sTC

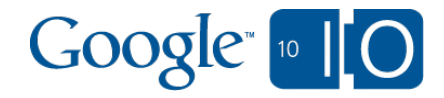

## Features

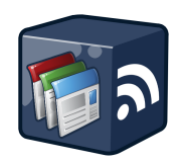

- Create/modify, move, delete *all* site content
- Create new sites or copy existing ones
- Sharing permissions (ACLs)
- Revision History / Activity feed
- Attachments
- Page-level templates, Site-level templates
- Web address mappings (mysite.example.com -> https://sites.google. com/a/example.com/mysite)
- Gadgets
- Google Apps Scripts [\(http://bit.ly/sites-apps-script](http://bit.ly/sites-apps-script))

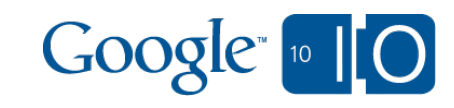

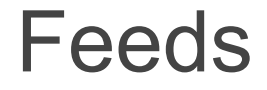

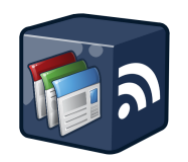

# **https://sites.google.com/feeds/**

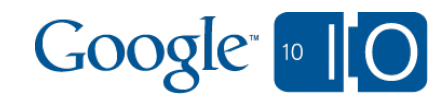

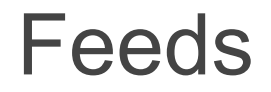

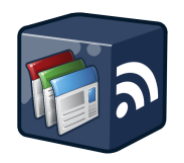

**Site Feed**: **/feeds/site/{***domain***}** GET, POST, PUT

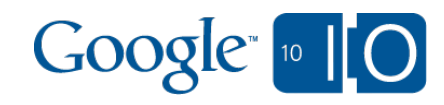

## Feeds

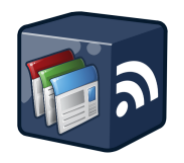

## **https://sites.google.com**

**Site Feed**: **/feeds/site/{***domain***}** GET, POST, PUT **Content Feed**: **/feeds/content/{***domain}***/{***siteName}* GET, POST, PUT, DELETE

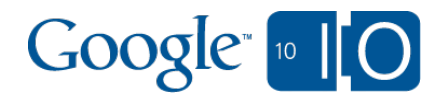

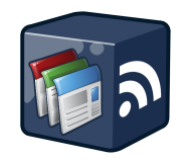

**Site Feed**: **/feeds/site/{***domain***}** GET, POST, PUT **Content Feed**: **/feeds/content/{***domain}***/{***siteName}* GET, POST, PUT, DELETE **ACL Feed**: **/feeds/acl/site/{***domain***}/{siteName}** GET, POST, PUT, DELETE

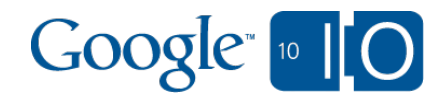

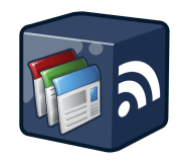

**Site Feed**: **/feeds/site/{***domain***}** GET, POST, PUT **Content Feed**: **/feeds/content/{***domain}***/{***siteName}* GET, POST, PUT, DELETE **ACL Feed**: **/feeds/acl/site/{***domain***}/{siteName}** GET, POST, PUT, DELETE **Activity Feed**: **/feeds/activity/{***domain}***/{***siteName}* GET

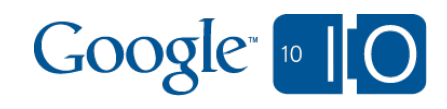

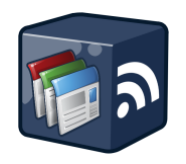

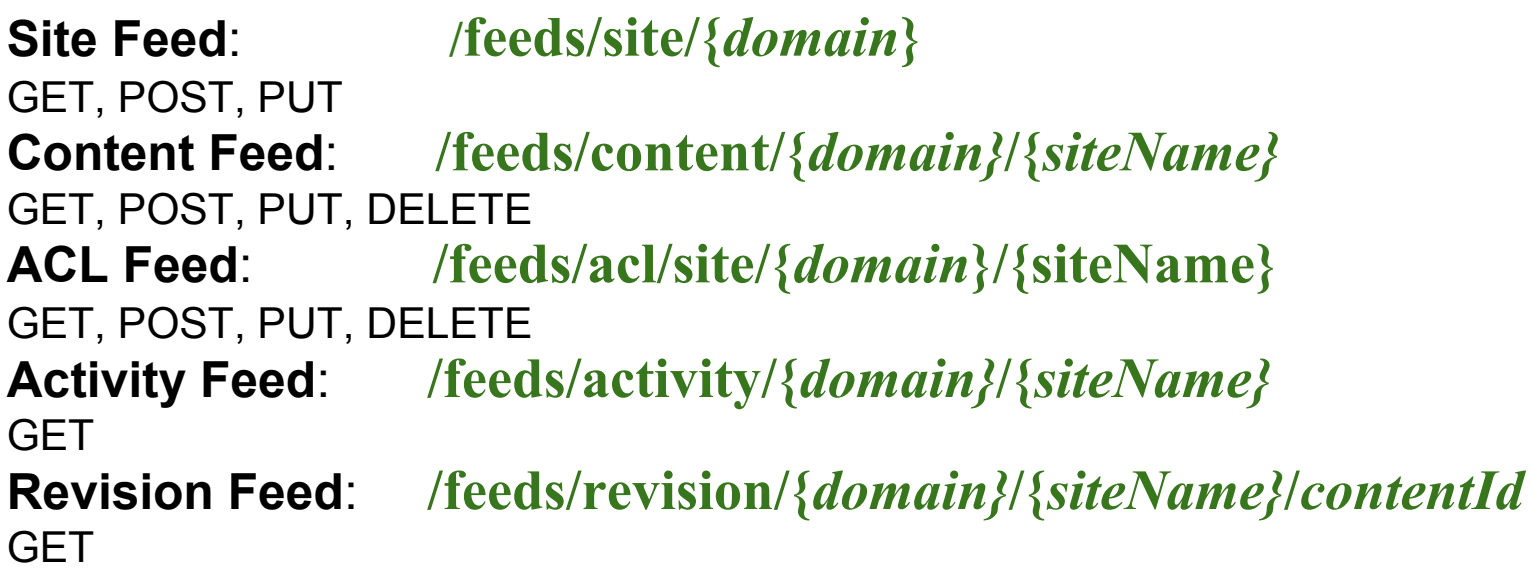

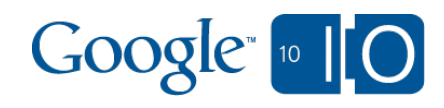

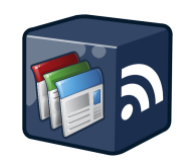

Search this site

### **https://sites.google.com/site/gdatatestsite/**

#### gdatatestsite

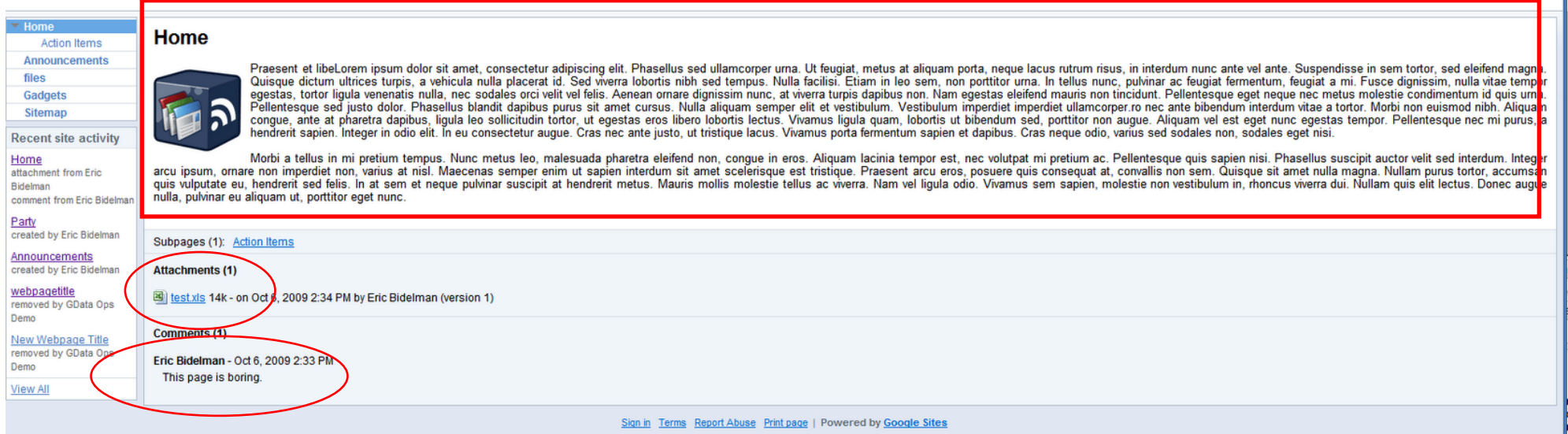

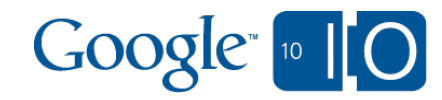

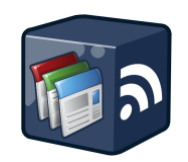

Search this site

### **https://sites.google.com/site/gdatatestsite/**

#### gdatatestsite

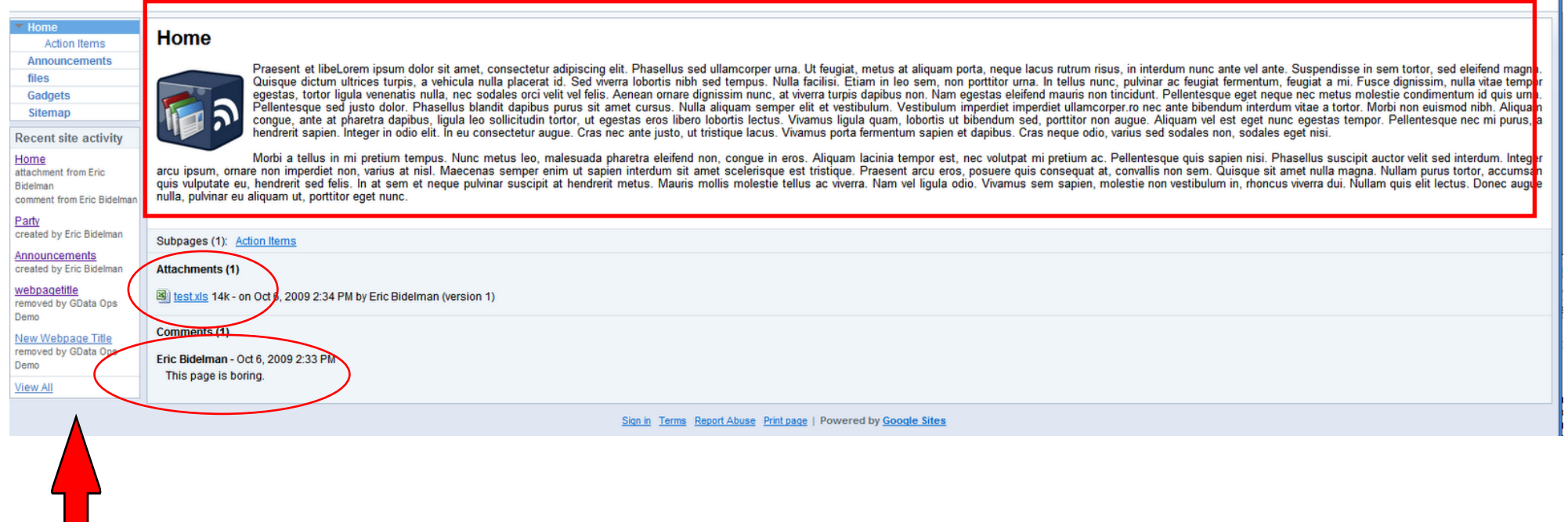

**Activity** 

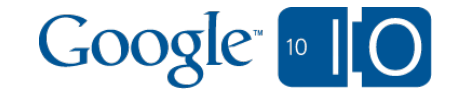

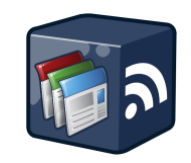

Search this site

### **https://sites.google.com/site/gdatatestsite/**

### gdatatestsite

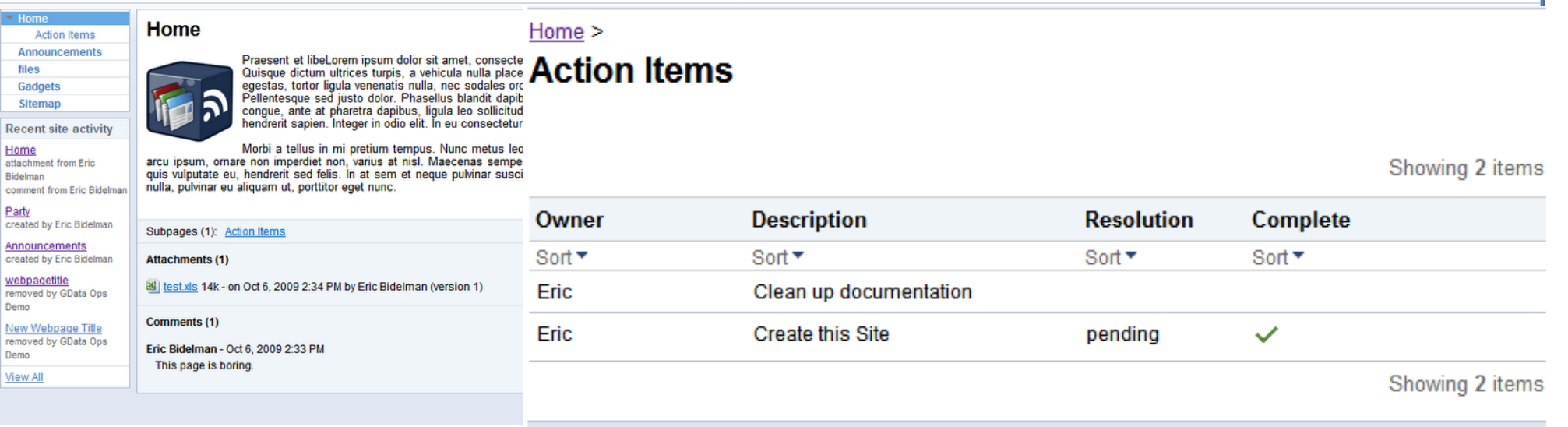

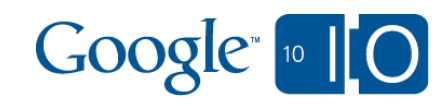

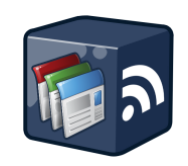

Search this site

### **https://sites.google.com/site/gdatatestsite/**

### gdatatestsite

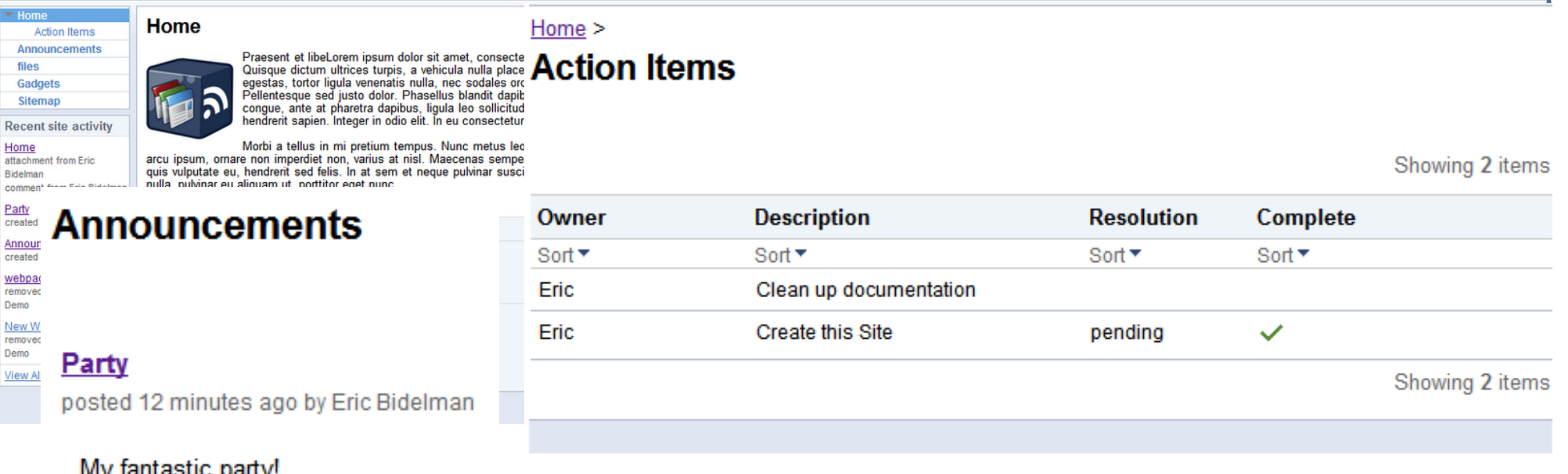

My fantastic party!

 $CPrev = 1.1$  of 1 Next

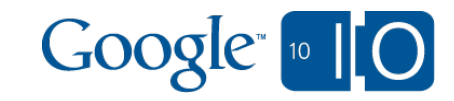

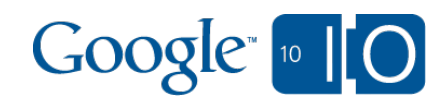

**Eric Bidelman** 

**Eric Bidelman** 

**Eric Bidelman** 

an hour ago

an hour ago

Sep 8, 2009 5:14 PM

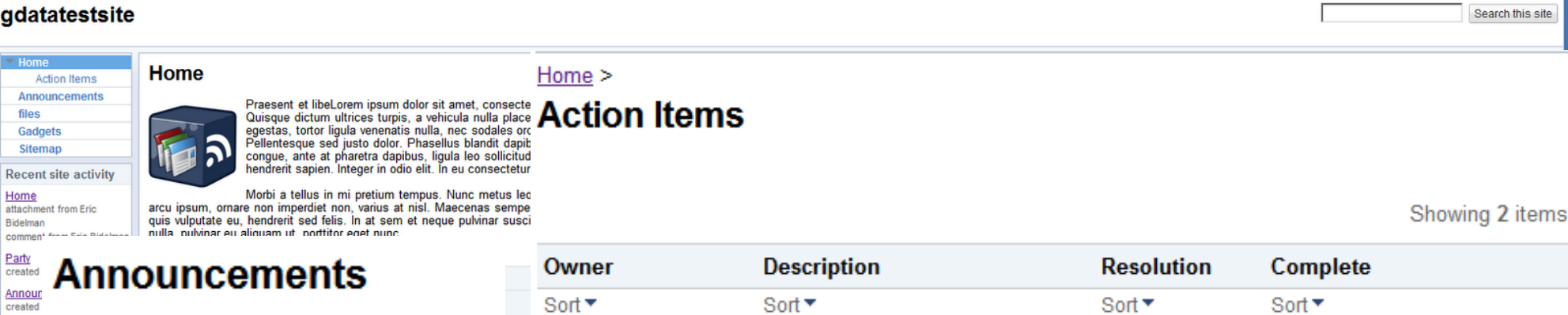

 $V. 1$ 

 $V. 1$ 

### **https://sites.google.com/site/gdatatestsite/**

## What kind of content?

files

Е

П

 $\Box$ 

닍

Google logo

hello.js

test.pdf

 $1k$ 

106k

webpao

View Al

Party

posted 12 minutes

My fantastic part

 $CPrev = 1.1$  of 1

Demo New W removed Demo

Search this site

IS

## Creating Content

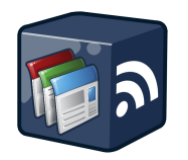

**SiteService client = new SiteService("yourCo-yourAppName-v1"); // TODO: Use OAuth/AuthSub to gain authorization to user's data**

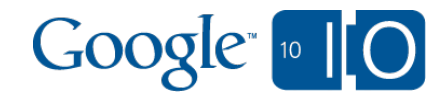

## Creating Content

**}**

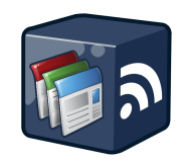

**SiteService client = new SiteService("yourCo-yourAppName-v1"); // TODO: Use OAuth/AuthSub to gain authorization to user's data**

**public WebPageEntry createWebPage(String title, String html) {**

**WebPageEntry page = createWebPage(** "Title", "<br/>b>Why doesn't the &lt;blink&gt; tag would work in Sites?</b>");

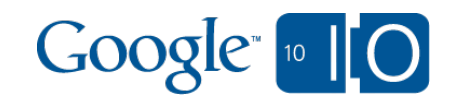

## Creating Content

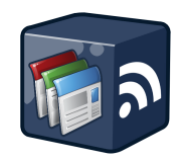

**SiteService client = new SiteService("yourCo-yourAppName-v1"); // TODO: Use OAuth/AuthSub to gain authorization to user's data**

**public WebPageEntry createWebPage(String title, String html) { WebPageEntry entry = new WebPageEntry();**

 **// Set page content and title.**

**}**

 **XmlBlob xml = new XmlBlob(); xml.setBlob(html); entry.setContent(new XhtmlTextConstruct(xml)); entry.setTitle(new PlainTextConstruct(title));**

**WebPageEntry page = createWebPage(**

"Title", "<br/>b>Why doesn't the &lt;blink&gt; tag would work in Sites?</b>");

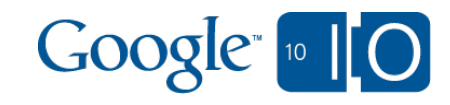
## Creating Content

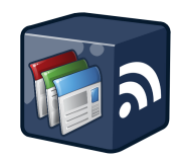

**SiteService client = new SiteService("yourCo-yourAppName-v1"); // TODO: Use OAuth/AuthSub to gain authorization to user's data**

**public WebPageEntry createWebPage(String title, String html) { WebPageEntry entry = new WebPageEntry();**

 **// Set page content and title. XmlBlob xml = new XmlBlob();**

 **xml.setBlob(html); entry.setContent(new XhtmlTextConstruct(xml)); entry.setTitle(new PlainTextConstruct(title));**

**WebPageEntry page = createWebPage(**

**}**

"Title", "<br/>b>Why doesn't the &lt;blink&gt; tag would work in Sites?</b>");

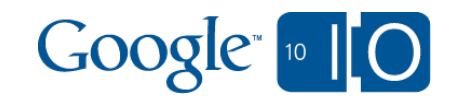

## Creating Content

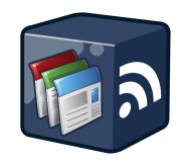

**SiteService client = new SiteService("yourCo-yourAppName-v1"); // TODO: Use OAuth/AuthSub to gain authorization to user's data**

**public WebPageEntry createWebPage(String title, String html) { WebPageEntry entry = new WebPageEntry();**

 **// Set page content and title.**

**}**

 **XmlBlob xml = new XmlBlob(); xml.setBlob(html); entry.setContent(new XhtmlTextConstruct(xml)); entry.setTitle(new PlainTextConstruct(title));**

 **URL contentFeedUrl = new URL( "https://sites.google.com/feeds/content/site/gdatatestsite");**

 **return client.insert(contentFeedUrl, entry);**

```
WebPageEntry page = createWebPage(
  "Title", "<br/>b>Why doesn't the &lt;blink&gt; tag would work in Sites?</b>");
```
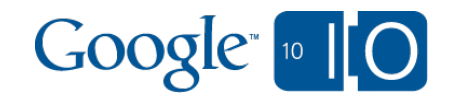

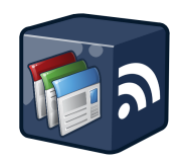

**https://sites.google.com/site/gdatatestsite/**

**GET /feeds/content/site/gdatatestsite?kind=webpage**

**GET /feeds/content/site/gdatatestsite?kind=webpage,listpage**

*http://sites.google.com/site/gdatatestsite/Home/todos*: **GET /feeds/content/site/gdatatestsite?path=/Home/todos**

**GET /feeds/content/site/gdatatestsite?parent=301348189113428**

**GET /feeds/content/site/gdatatestsite ?include-drafts=true&include-deleted=true**

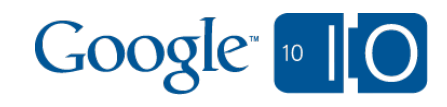

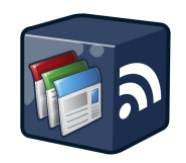

**URL contentFeedUri = new URL(**

 **"https://sites.google.com/feeds/content/site/gdatatestsite" + "?kind=filecabinet,listpage");**

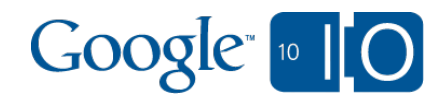

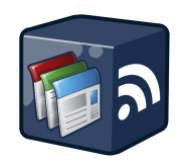

```
URL contentFeedUri = new URL(
```

```
 "https://sites.google.com/feeds/content/site/gdatatestsite" +
 "?kind=filecabinet,listpage");
```
**ContentFeed feed = client.getFeed(contentFeedUri, ContentFeed.class);**

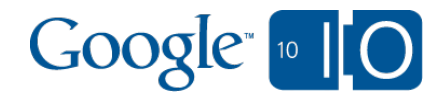

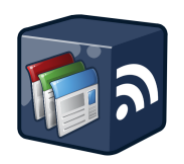

```
URL contentFeedUri = new URL(
   "https://sites.google.com/feeds/content/site/gdatatestsite" +
   "?kind=filecabinet,listpage");
```
**ContentFeed feed = client.getFeed(contentFeedUri, ContentFeed.class);**

```
System.out.println("Listing all file cabinets on site:");
for (FileCabinetPageEntry entry :
   feed.getEntries(FileCabinetPageEntry.class)) {
  System.out.println("Title: " + entry.getTitle().getPlainText());
  System.out.println("Revision#: " + entry.getRevision().getValue());
}
```
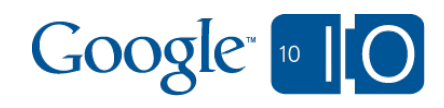

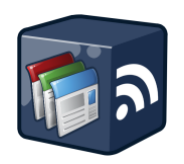

```
URL contentFeedUri = new URL(
   "https://sites.google.com/feeds/content/site/gdatatestsite" +
   "?kind=filecabinet,listpage");
```
**ContentFeed feed = client.getFeed(contentFeedUri, ContentFeed.class);**

```
System.out.println("Listing all file cabinets on site:");
for (FileCabinetPageEntry entry :
   feed.getEntries(FileCabinetPageEntry.class)) {
  System.out.println("Title: " + entry.getTitle().getPlainText());
  System.out.println("Revision#: " + entry.getRevision().getValue());
}
```

```
System.out.println("Listing all list pages on site:");
for (ListPageEntry entry : feed.getEntries(ListPageEntry.class)) {
  System.out.println("Title: " + entry.getTitle().getPlainText());
  System.out.println("id: " + getEntryId(entry));
  for (Column col : entry.getData().getColumns()) {
   System.out.println(
     "[" + col.getIndex() + "] " + col.getName() + "\t");
 }
}
```
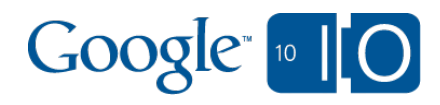

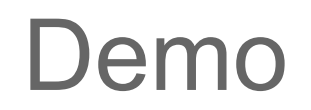

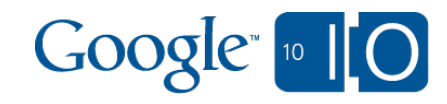

#### Demo

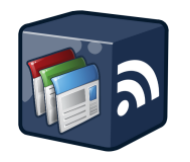

End to End: creating a site from scratch

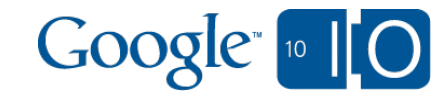

# **So what can** *YOU* **build with them...?**

#### Google Apps Marketplace

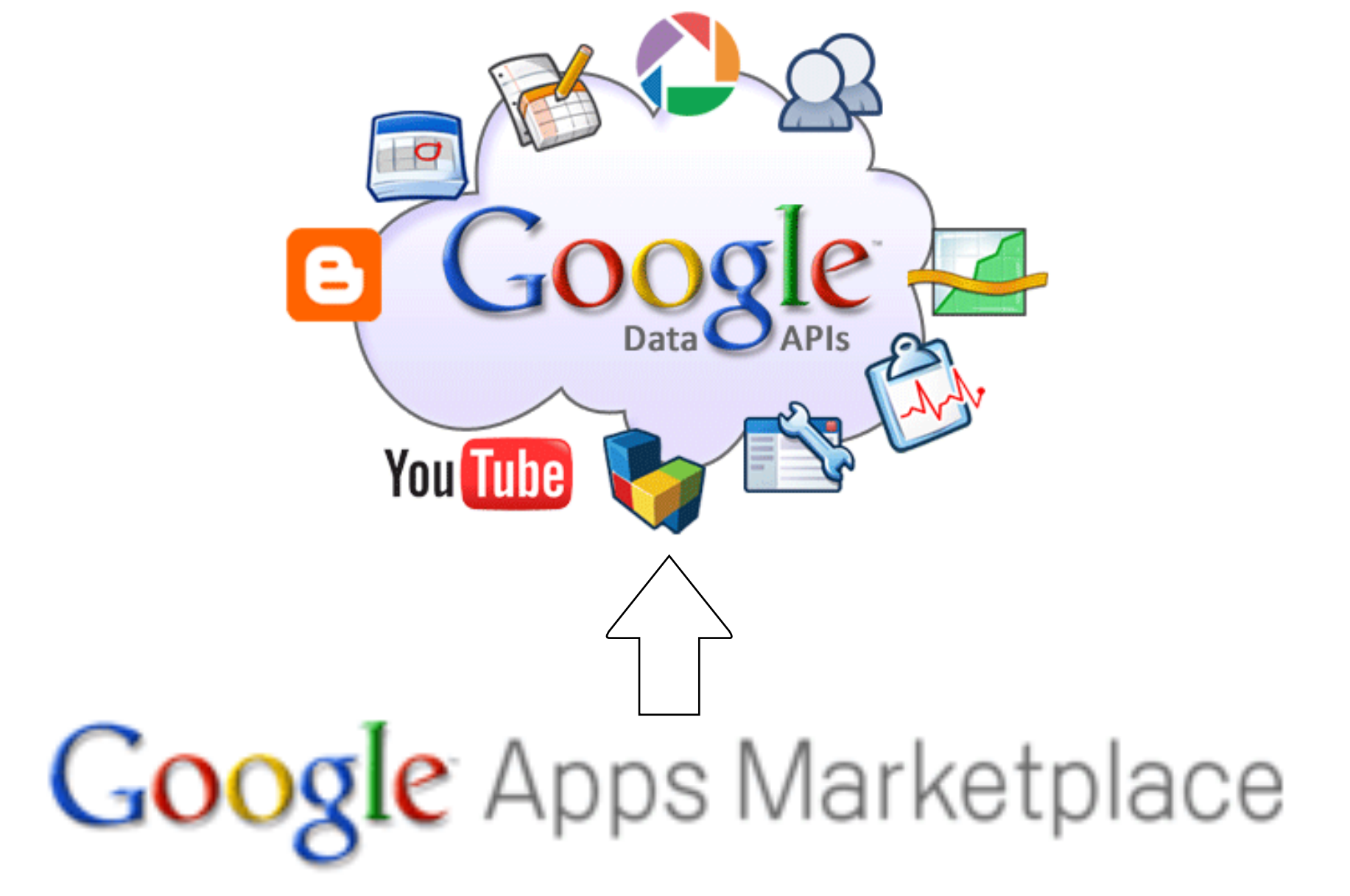

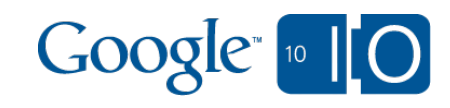

#### Context Menu Integration

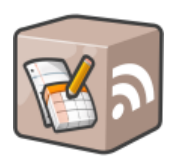

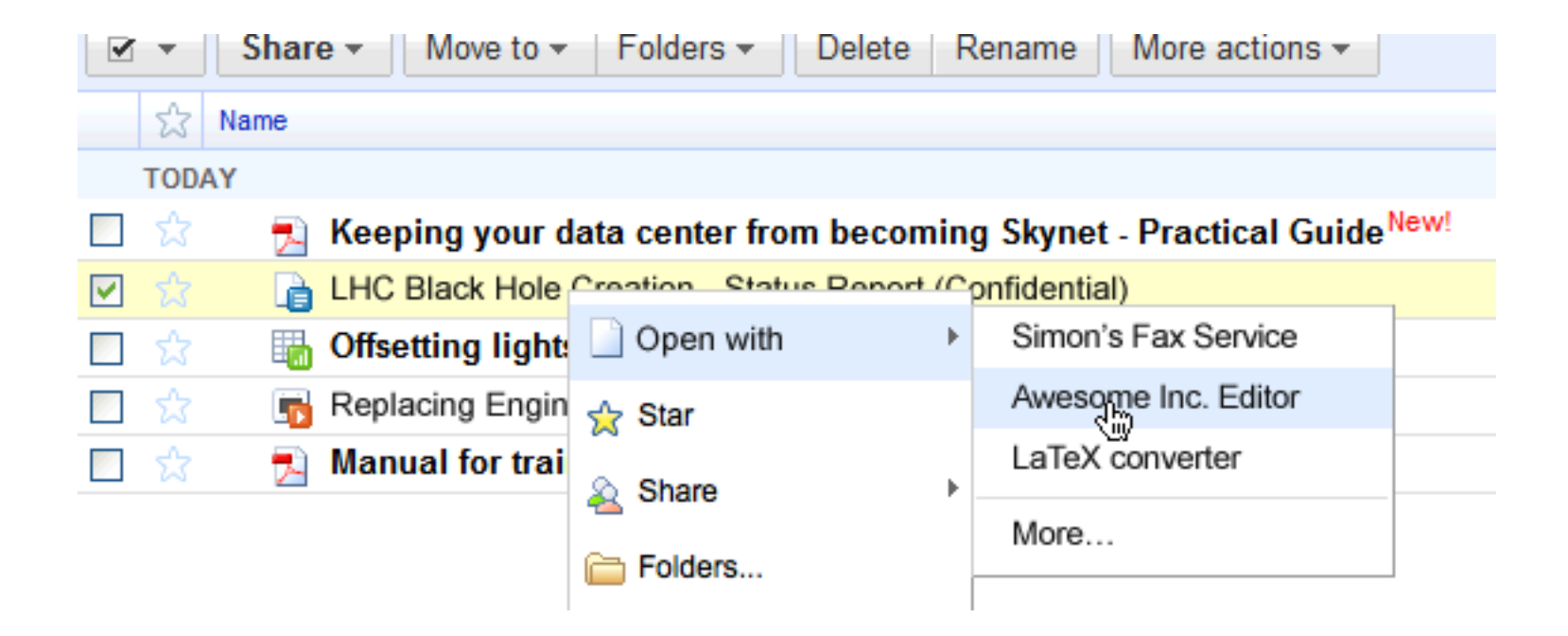

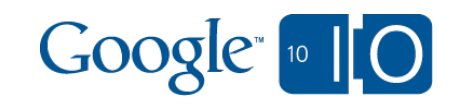

## Google Docs - Moving Forward

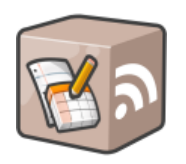

- "Why would your Docs ever leave the cloud?" Create, store, share in the cloud Access from anywhere and any device
- Anyone can play in the cloud o New Web and Client Apps Even legacy apps and legacy operating and file systems
- Sharing
	- $\circ$  Collaboration is king
- Google Docs Getting better and better

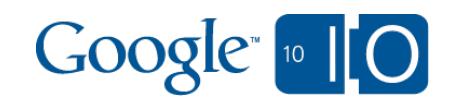

## Google Sites Moving Forward

- Workspaces
	- Publishing workflow
	- o Deeper integration with Docs

#### • Themes

- o CSS based themes
- $\circ$  Improved theme re-use

#### • Extensibility

- Continued evolution of the Gadget API
- Access to advanced site configuration via API
- Event driven code execution
- Dynamic page rendering
- Support for client side JavaScript

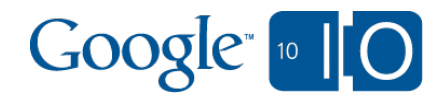

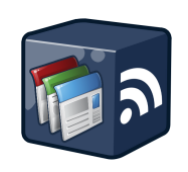

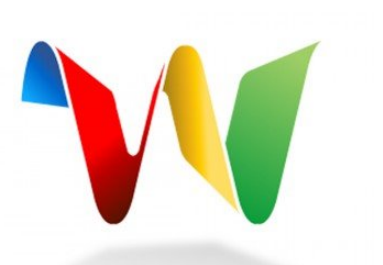

# **View live notes and ask questions about this session on Google Wave**

# http://bit.ly/bp2sTC

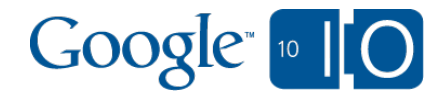

#### Resources

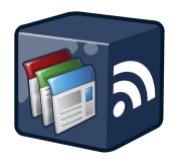

DocList API

- documentation: <http://code.google.com/apis/documents/>-libraries & code samples: <http://code.google.com/apis/documents/code.html> Sites API

- documentation: <http://code.google.com/apis/sites>-libraries & code samples: [http:](http://code.google.com/apis/sites/code.html) [//code.google.com/apis/sites/code.html](http://code.google.com/apis/sites/code.html)

Live demos: [googlecodesamples.com](http://googlecodesamples.com)

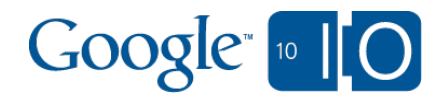

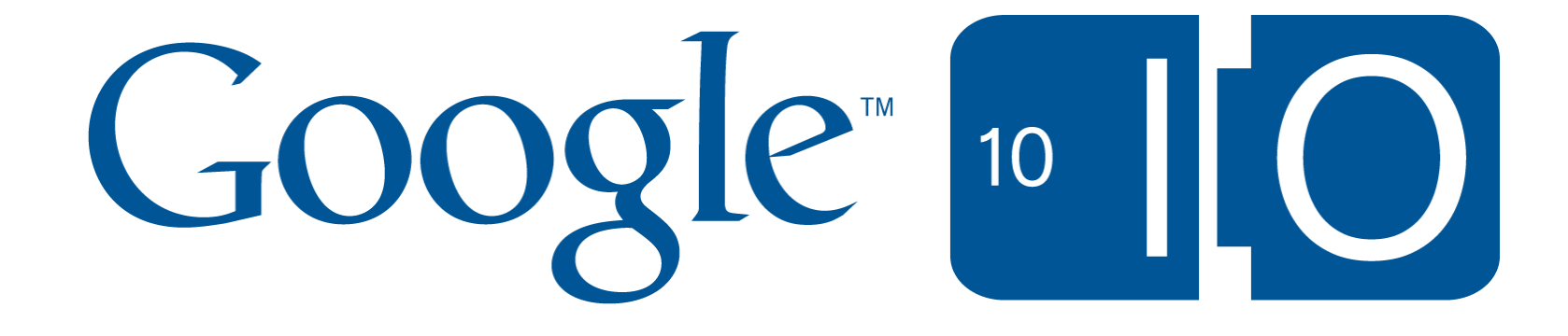